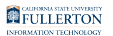

# **Accessing the Titan Degree Audit**

This article covers how faculty, staff, and students can access the Titan Degree Audit (TDA).

 *NOTE: Faculty and staff need to request access to run TDAs; [visit this site](http://www.fullerton.edu/ittraining/peoplesoft/access/arf.php) to learn more about the Campus Solutions Access Request Form.* 

## **1. Log in to the campus portal.**

[View detailed instructions on accessing the campus portal.](https://csuf-erp.screenstepslive.com/m/70023/l/858005-logging-into-the-campus-portal)

FULLERTON

**2. Click on the Titan Degree Audit & Planner icon in the Titan Online widget.** 

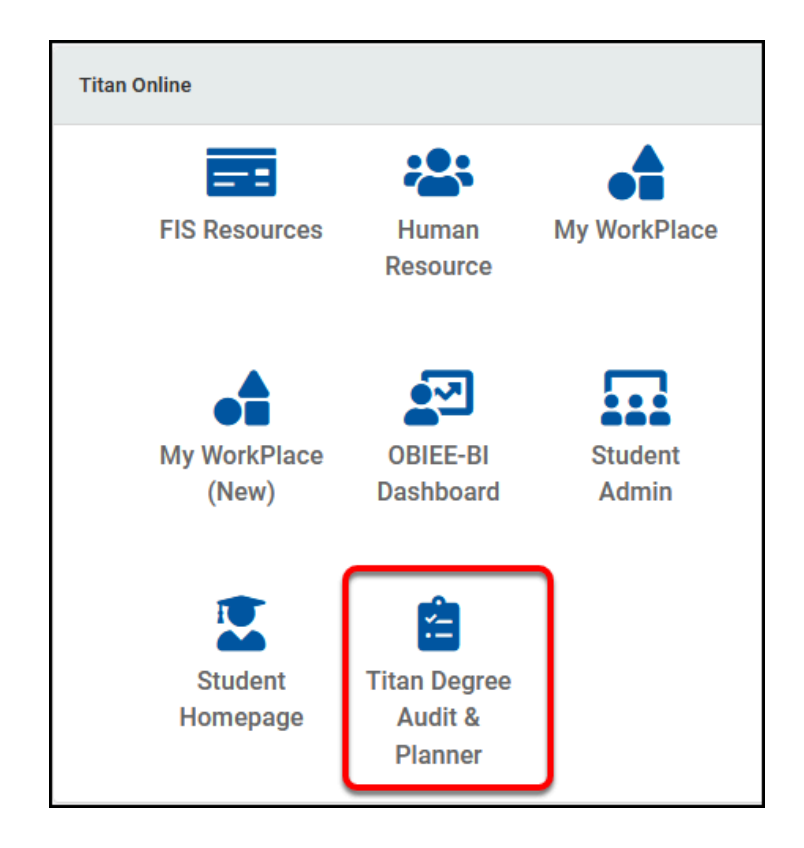

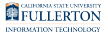

#### **Additional ways to access Titan Degree Audit**

## View additional ways to access Titan Degree Audit

#### **Students can click on the Titan Degree Audit & Planner link on their Student Homepage.**

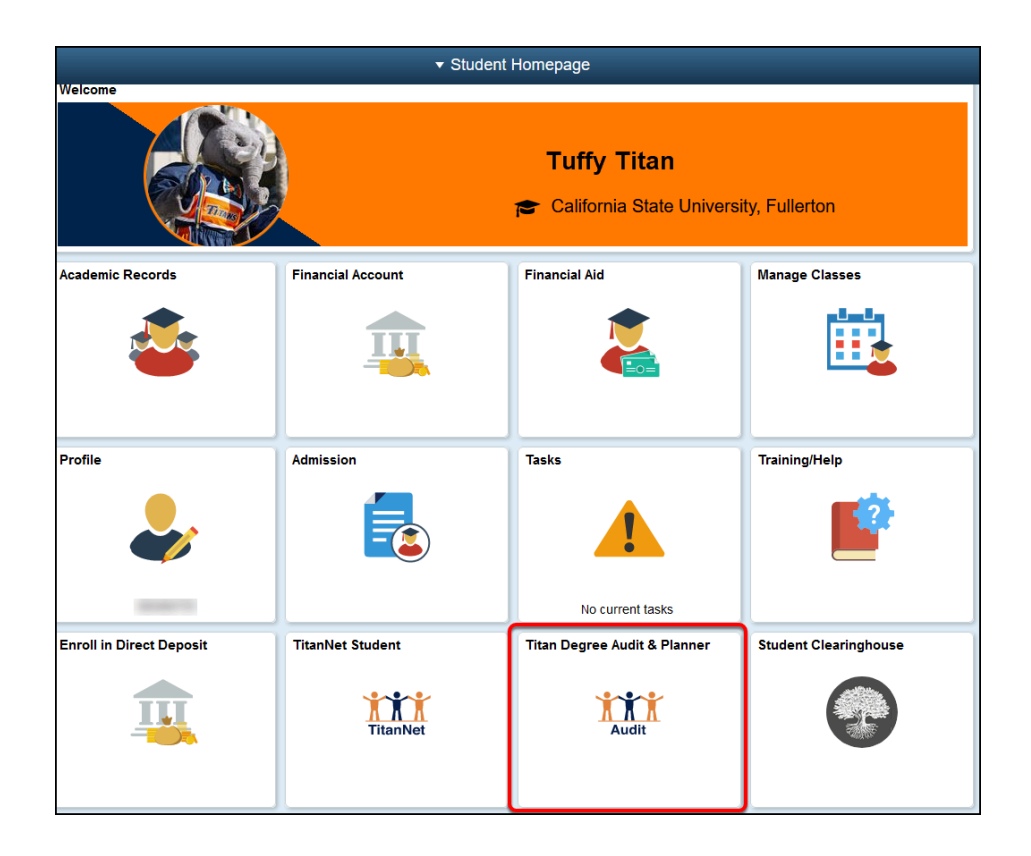

**Students can also access the Titan Degree Audit by clicking on the Academic Advising Student app and selecting Titan Degree Audit and Planner (TDA/TDP).** 

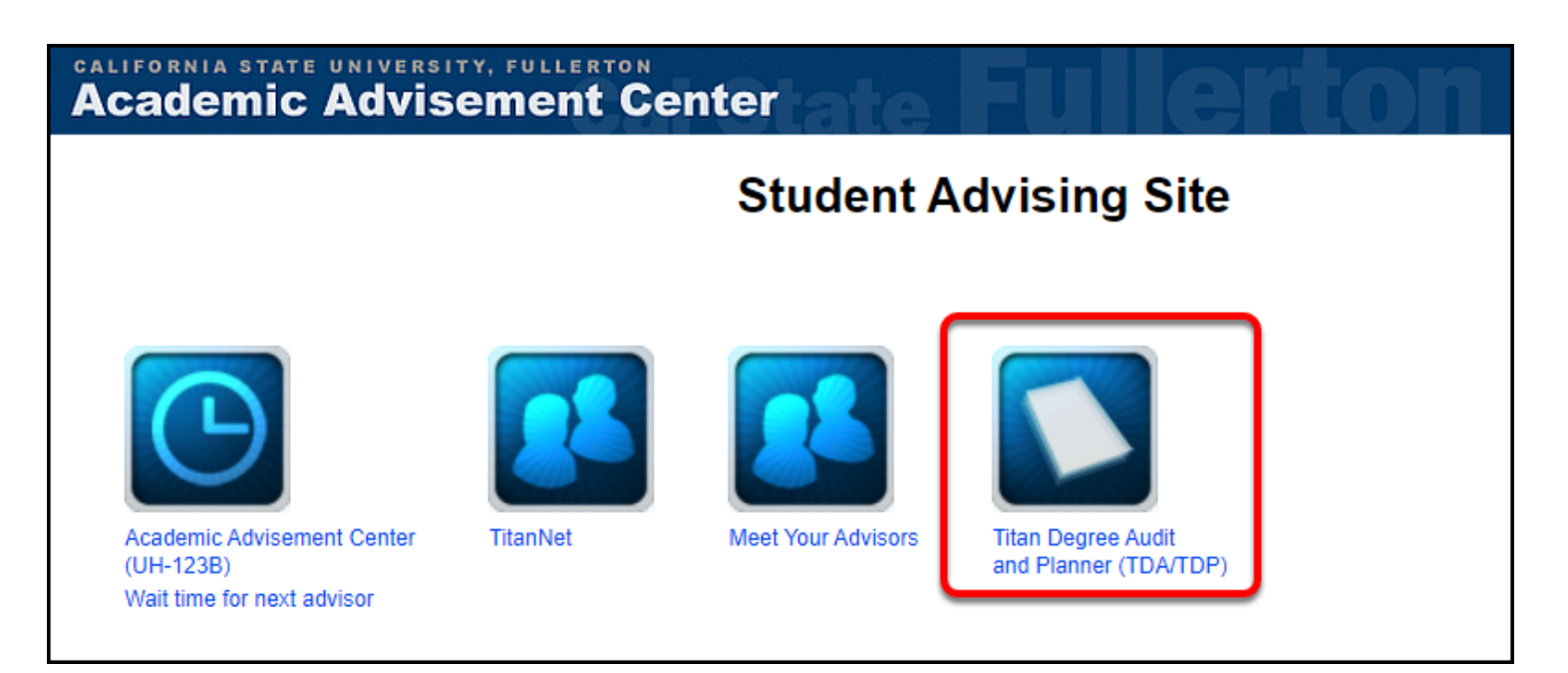

## **Need More Help?**

Faculty and staff can contact the IT Help Desk at [helpdesk@fullerton.edu](mailto:helpdesk@fullerton.edu) or 657-278-7777 for additional assistance.

Students can contact the Student IT Help Desk at StudentITHelpDesk@fullerton.edu or 657-278-8888 for additional assistance.